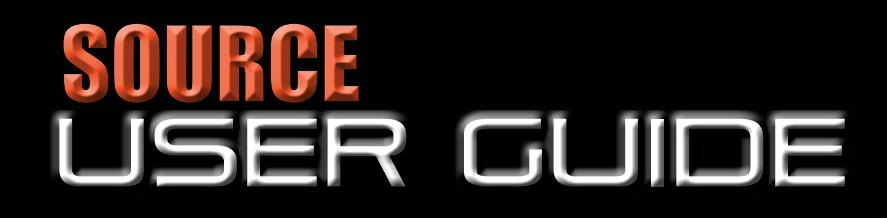

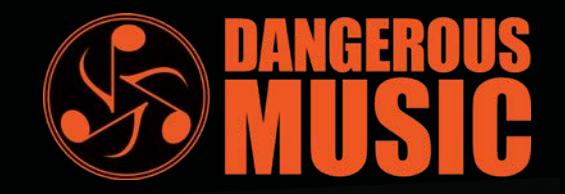

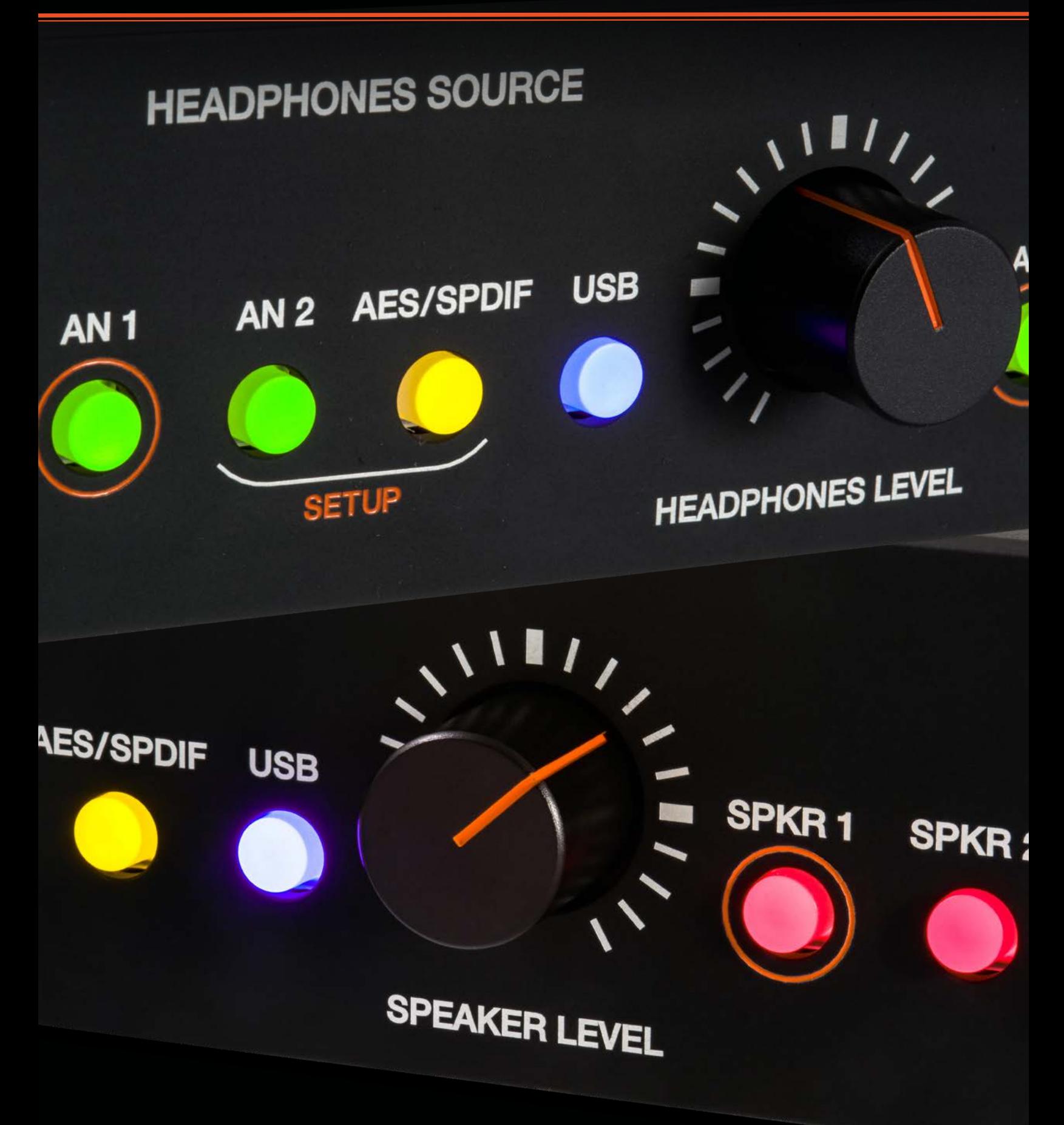

#### SAFETY REVIEW

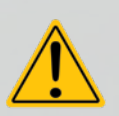

The Exclamation point within an equilateral triangle is intended to alert the user to the presence of important operating and maintenance (servicing) instructions in the literature accompanying this product

Certain precautions should be taken when using electrical products. Please observe the safety hints by reading the manual and obtaining qualified help if necessary to adhere to the precautions.

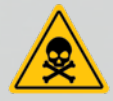

1. Always use a properly grounded power supply cord with this product. Please do not defeat the ground pin on the mains plug. This connection provides earth to the chassis and signal grounds inside the device for clean and quiet operation.

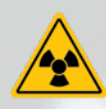

2. Avoid high temperature operation in equipment racks by providing air circulation. The number one killer of electronic gear is HEAT. Vented rack panels may look like wasted space to an interior decorator, but they look like beauty to a technician or equipment designer! If the front panel is hot, it is roasting inside the box.

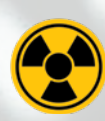

3. Avoid areas of high magnetic fields. The steel chassis is designed to shield the circuits from EMI and RFI (magnetic and radio interference). When installing equipment in racks, it is prudent to put power amplifiers and large power supplies at least several rack spaces, if not in a different rack, away from equipment that deals with low level signals. Separation of high level and low level equipment can pre-empt trouble caused by heat and EMI.

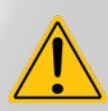

4. Care should be taken to avoid liquid spills around equipment. If a spill occurs, please shut off the gear and disconnect the mains. A qualified technician should investigate accidents to prevent further equipment damage or personnel hazards caused by spills.

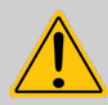

5. If one is uncomfortable with opening gear and changing jumpers or making adjustments, please seek qualified help if necessary.

6. If adjustments or jumper changes are required, please disconnect the mains plug before opening the top. Dropped screws or tools on a live circuit board can manifest themselves as burn marks and smoked components. While we feel your pain, (been there) subsequent damage is not covered by the warranty.

Dangerous Music Group, LLC reserves the right to change the specifications or modify the designs of its equipment. Registering online is our way of keeping in touch with users of our equipment should this become necessary. Registration information is always kept confidential and never disclosed to third parties for any reason. Company contact information is on the last page of this manual.

# $\epsilon$

**The CE sign on this product signifies the fact that the SOURCE® has been tested and verified to conform to the applicable standards of 89/336/EEC.EN55103-1 (emissions) EN61000-2 (immunity) and EN60065:2002 (safety requirements)**

**This product uses components of the types and quantities that comply with the EC RoHS standard 2002/95/EC. A list of suppliers and materials is available from DMI. We tightly control production to use top quality materials.**

# <span id="page-2-0"></span>ANK YOU SIGNAL P IELEN THE ANGLE AND THE ANGLE AND THE ALL PLACED IN THE ANGLE AND THE ALL PLACED IN THE ANGLE AND THE ANGLE AND THE ALL PLACED IN THE ANGLE AND THE ALL PLACED IN THE ALL PLACED IN THE ANGLE AND THE ALL PLA

Thank you for joining the Dangerous Music family! You will receive years of reliable pleasue from our gear due to careful design, construction, and component choices by recording industry veterans.

The **SOURCE** is designed to inspire your musical genes. No matter if you're on the road or in studio, **SOURCE** allows you to hear with unparalleled accuracy, propelling composition, performance, mixing and mastering to new heights.

Though the box is overwhelmingly simple in appearance, there are comprehensive tips and application notes in this user's guide, so don't skip the read. Crack a beer and get listening-

President and Audio Outlaw

marek Jycry

#### ABOUT DANGEROUS MUSIC

Dangerous Music is composed exclusively of musicians, studio owners, producers and engineers – the very same group of people for whom Dangerous products are designed. That's the magic: living the recording experience on both sides of the control room glass and constantly working to improve it. (Without the bean counters).

From the inception, building to a "price point" was ignored in favor of: Audio Quality First. Our brain trust at Dangerous determines the product's function, feature set and how to make it sound as transparent, musical and versatile as humanly possible. We build the gear we want to use.

"Audio Integrity: non-negotiable." This is our founding credo. The results are products that resurrect dynamic range, punch, intelligibility and emotion. These high-fidelity, uncompromising signal paths are achieved by harnessing over 20 years of Chris Muth's design wizardry; creator of infamous custom black boxes for world class facilities like Hit Factory, Masterdisk, Absolute Audio and Sterling Sound Mastering. Then the critical listening skills of golden-eared luminaries are applied, with the result being musical tools that fulfill the actual needs of today's flexible computer based studio.

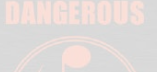

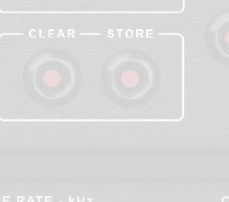

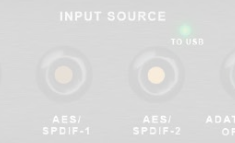

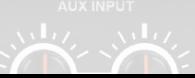

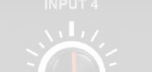

### TABLE OF CONTENTS

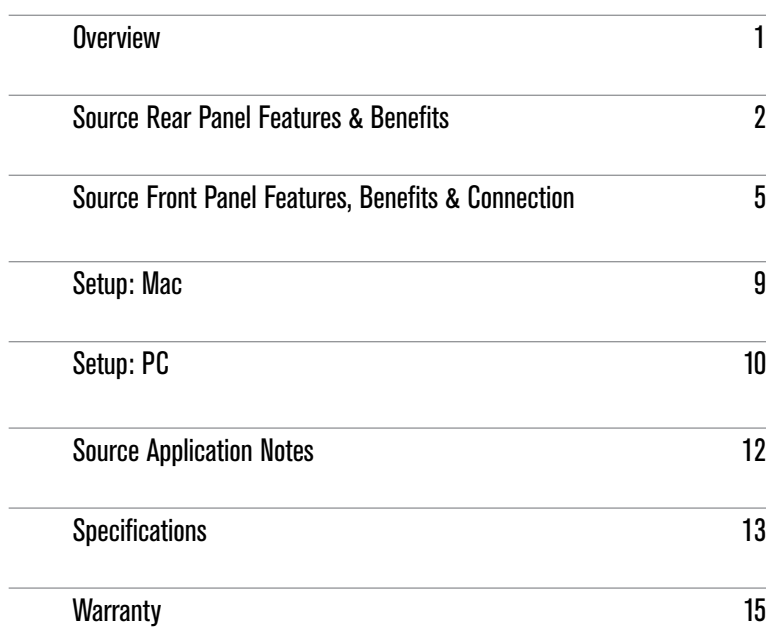

SOURCE | **1**

### **OVERVIEW**

The Dangerous source provides the critical link between your ears and the music. Every tracking and mixing decision hinges upon what you hear: how to locate the microphone's sweet spot for the perfect vocal, where to place the panning to define each instrument's space, creating the perfect marriage of kick and bass in the track...

Plug in two pairs of headphones and get inspired- serious amplification to turn up your creative heat.

Select any of the four sources individually or at the same time- plug your phone into AN2 and jam along in AN1. There are 2 independent D/A converters built in, so you can monitor different digital inputs independently.

Listen to any combination of sources from either section. For example, let the singer hear their own personal headphone mix from the AN2 input, while you engineer the real mix, coming from the USB 2.0 compliant input.

There's even a line level control room output, mirroring the speaker selector for sending to a video feed, another source for expansion, dubbing, sampling or running external meters.

Switch between two sets of speakers... or use one output for a subwoofer... or play them both at once to blow up the neighborhood.

Built for life on the road, slide the source into your backpack and hit the streets or add the rack kit for permanent installations.

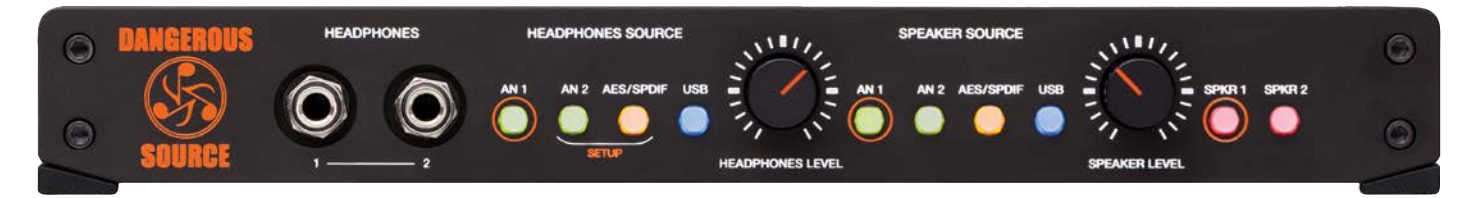

Inside the box you'll find the source, a USB 2.0 compliant cable, 12 volt/2 Amp power supply (PSU-SRC) and the manual you're reading now.

#### NOTE:

Requires Mac OS 10.6 or higher for driverless plug and play

Windows requires a driver. Download from www.dangerousmusic.com (navigate to the source product page)

### SOURCE® : Rear Panel Connections

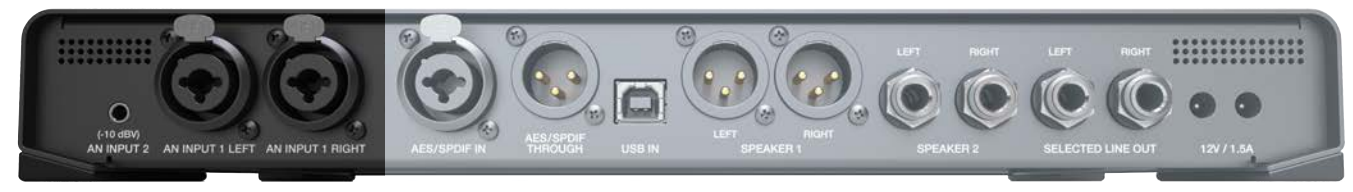

**[rear panel inputs pictured above]**

#### **1. ANALOG INPUTS**

- Feature: Analog Input 1 is on XLR / TRS combination connectors.
- Benefit: Use gear with XLR balanced connectors, or TRS balanced connectors or TS unbalanced connectors.
- Use: Connect audio feeds here, for example, the outputs of your computer interface, keyboard, guitar rack, sampler.
- Feature: Analog Input 2 is on an 1/8" mini TRS connector.
- Benefit: Compatible with portable playback devices.
- Use: Plug in your iPod, SmartPhone, computer output etc... here.
- Note: This input is set to unity gain for an iPhone. There is a header internally for setting it to a true -10 dBv.
- Tip:  $\mathbf{\hat{S}}$  Cables DO make a difference. Ask for Mogami interconnects.

#### **2. DIGITAL INPUT**

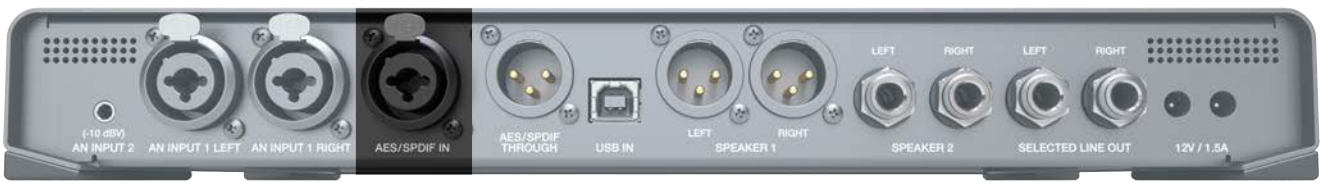

#### **[rear panel digital input pictured above]**

- Feature: Digital input available on XLR / TRS combination connector.
- Benefit: Use either AES or SPDIF coaxial, just get a properly wired cable (i.e. RCA-XLRM)
- Note: SPDIF = 75 ohms, AES = 110 ohms. The origin, not the destination, will dictate the whether to use SPDIF or AES. In other words, if your interface is outputting SPDIF, then use 75 ohm cable. If it's outputting AES, use 110 ohm cable.
- Use: Take the digital output from your computer interface and connect it here to monitor through the mastering quality D/A converter. This will provide an extremely accurate, yet musical representation of your audio that will translate across multiple systems (i.e. smart phone, car stereo, laptop speakers, home hi-fi, club mix, ear buds, elevators and supermarkets...)

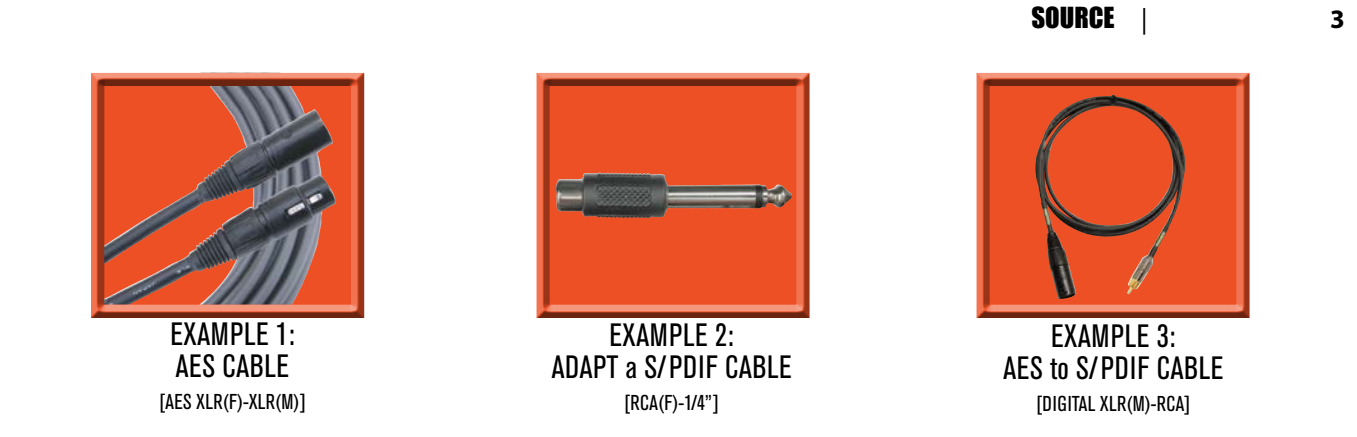

#### **3. DIGITAL THROUGH**

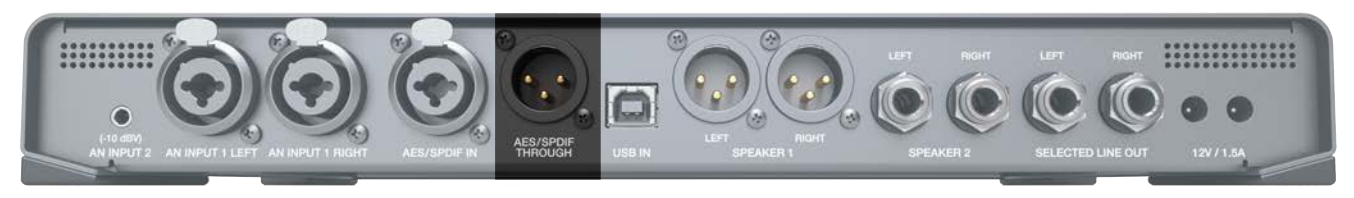

**[rear panel digital through pictured above]**

Feature: Make AES or SPDIF connections here.

Benefit: Pass through the AES or SPDIF digital input signal.

Use: Monitor an external A/D converter while simultaneously sending to recorder or send the audio back into the session for more processing, or plug into an outboard digital meter or run into another source for expanded monitoring options or into a video camera (assuming it has digital inputs).

#### **4. USB INPUT**

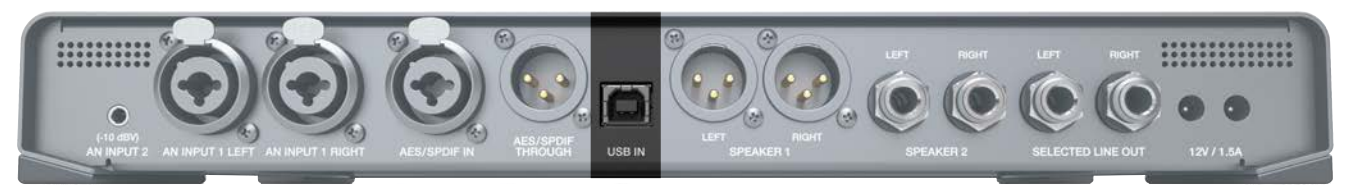

**[rear panel usb input pictured above]**

- Feature: Connect the USB 2.0 class compliant output from your computer here. (Driverless for Apple.)
- Benefit: Skip using an interface or use this with your interface to upgrade the D/A or monitor an additional output source from your computer.
- Use: Use one set of outputs to set up a custom headphone mix for the talent and use the USB output to monitor the main mix, leveraging the mastering grade converter in the source. Use it to check what's hot on your reference streaming playlist against your masters and toggle back and forth. Or just enjoy your music library in high resolution up to 24 bit, 192 kHz via USB.
- Note: Requires Mac OS 10.6 or higher for driverless plug and play

PC requires a driver. Download from www.dangerousmusic.com (navigate to the source product page on our site.)

#### <span id="page-7-0"></span>**5. SPEAKER 1 & 2 OUTPUTS**

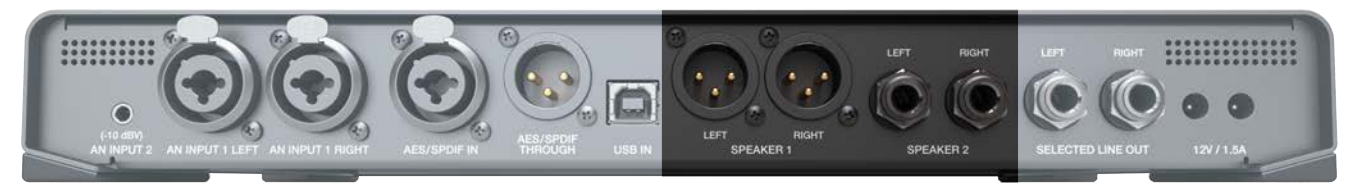

**[rear panel speaker outputs pictured above]**

- Feature: Two stereo outputs for connecting two sets of reference monitors.
- Benefit: Compare and contrast your mixes on two sets of speakers using XLR and/or TRS connectors.
- Tip:  $\mathbf{F}$  Use one output for speakers and the other output for a sub: turn the sub on or off whenever you need it. (Also, always hear the speakers in full range- some subs have a non bypassable crossover.)

#### **6. SELECTED LINE OUTPUTS**

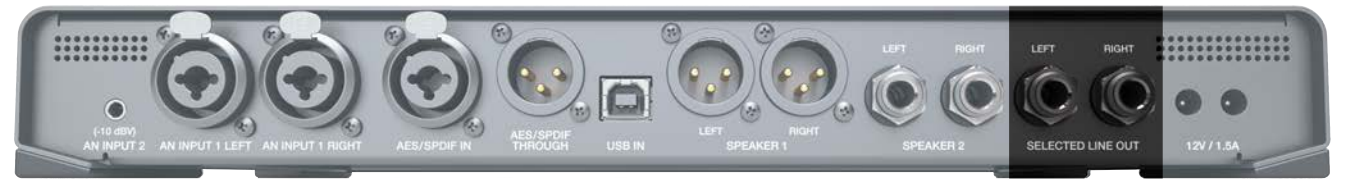

**[rear panel selected line outputs pictured above]**

- Feature: A pair of stereo outputs that mirror the speaker source selected.
- Benefit: Send your selected source or sources to another destination (i.e. A second source for headphone expansion, Front of House PA system, Crying room in a House of Worship, mixdown device like a CD Burner, iPhone or cassette deckremember those? Or your feed it to your video capture for pristine sonics.)
- Note: These outputs are unaffected by the speaker level knob.

#### **7. POWER ADAPTOR**

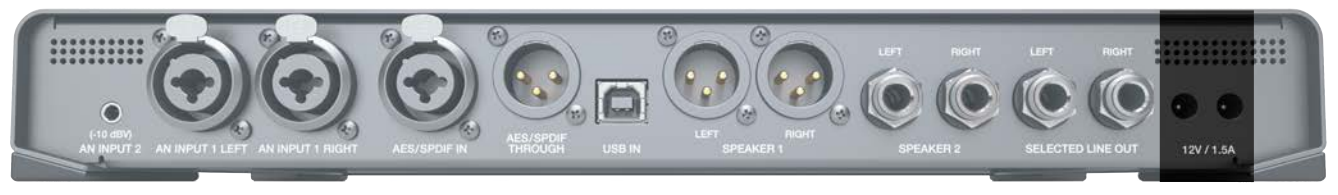

**[rear panel power supply connection pictured above]**

- Feature: Power supply is 12 volts, 1.5 Amps (part number PSU-SRC) and plug into either receptacle.
- Benefit: The second exists to daisy chain two sources or for possible future accessories that could run off the main power supply (shhh).

### Source: Front Panel Features & Benefits

**1. HEADPHONE OUTPUTS**

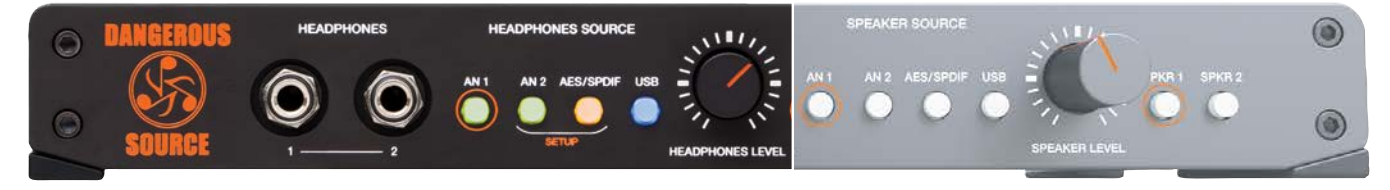

**[headphone source section pictured above]**

Feature: Headphone jack 1 & 2 sport a potent headphone amplifier.

- Benefit: Loads of headroom, to audition intelligibly, make intelligent decisions and drive an inspired performance. Please exhibit caution when selecting a level. (See "TIP")
- Operation: First choose a source to monitor from, by depressing the appropriate **headphone source** button. Then determine a moderate listening level via the **headphone level** knob.
- Tip:  $\mathbf{\hat{S}}$  Always start with the level control completely counter clockwise (minimum). The headphone amplifiers are very powerful and there is no solution for destroyed hearing, even from the audio alchemists at Dangerous Music.

#### **2. HEADPHONE SOURCE (TOGGLE & LATCH MODE)**

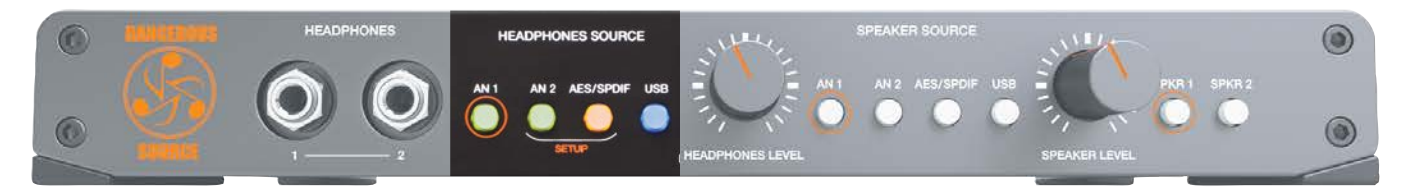

**[headphone source selector pictured above]**

#### TOGGLE

- Feature: Instantly and silently switch between four headphone input sources (ANALOG 1, ANALOG 2, AES/SPDIF and USB).
- Benefit: While mixing, flip between a reference track. For example, CD source or iPod connected via analog INPUT ONE OF INPUT TWO and your mix or reference track connected digitally via USB or AES/SPDIF.

Note: This is the default setup.

LATCH

- Feature: Instantly select or deselect any combination of 1, 2, 3 or 4 headphone sources (i.e. ANALOG 1, ANALOG 2, AES/SPDIF & USB).
- Benefit: Monitor multiple audio inputs simultaneously. For example, feed the master mix into the use input and the talent (i.e. vocalist singing now) into ANALOG 1 for zero latency monitoring. (See APPENDIX for more examples from DJ's to Producers).
- Note: Requires setup. See the following section for details.
- Tip:  $\mathbf{S}'$  Headphone sources and Speakers sources are completely independent. (i.e. listen to different things from each).

#### **3. HEADPHONE SETUP (TOGGLE TO LATCH MODE)**

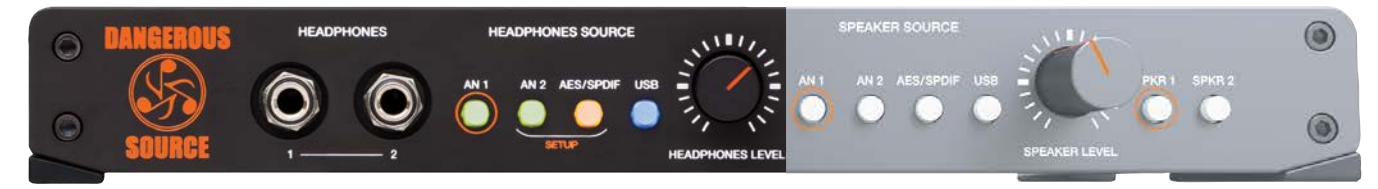

**[headphone setup source buttons pictured above]**

Feature: Set the desired behavior for the **HEADPHONE SOURCE BUTTONS: either toggle or latch** mode.

Operation: Simultaneously press and hold the bracketed setup buttons (AN 2 and AES/SPDIF) on the HEADPHONE SOURCE side. The setup LIGHTS will blink. Then press the button with the orange circle (AN 1) on the HEADPHONE SOURCE side to switch between toggle mode (button unlit) and latch mode (button lit). Press either of the blinking setup buttons (an <sup>2</sup> or aes/spdif) to store and exit setup mode.

#### **4. SPEAKER SOURCE BUTTONS (TOGGLE & LATCH MODE)**

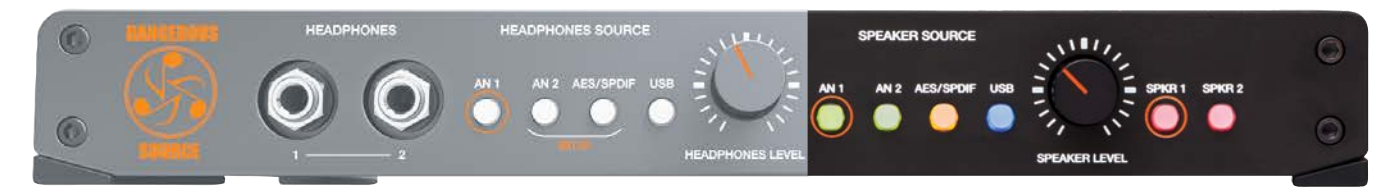

**[speaker source buttons pictured above]**

#### TOGGLE

- Feature: Instantly switch between four input sources that feed your speakers (ANALOG 1, ANALOG 2, AES/SPDIF and USB).
- Benefit: While mixing, flip between a reference track (i.e. cd source or iPod) and your mix. Or setup two master faders in your recording software to compare two mixes: one with plug-ins instantiated and the original. Or instantly flip from your mix to a reference track connected digitally via use or AES/SPDIF. (There are many more options for your to concoct.)

Note: This is the default setup.

LATCH

Feature: Silently select or deselect any combination of 1, 2, 3 or 4 speaker sources (i.e. ANALOG 1, ANALOG 2, AES/SPDIF and USB).

Benefit: Monitor multiple audio inputs simultaneously. For example, feed the master mix into the use input and the drummer's click track into analog <sup>1</sup>. Now you can turn the click off when you realize he'll never lock to it or continue to monitor it for places to punch-in and rescue. (See APPENDIX for more examples from DJ's to Producers).

Tip:  $\mathbf{F}$  Headphone sources and Speakers sources are completely independent. (i.e. listen to different things from each).

#### **5. SPEAKER SOURCE SETUP (TOGGLE TO LATCH MODE)**

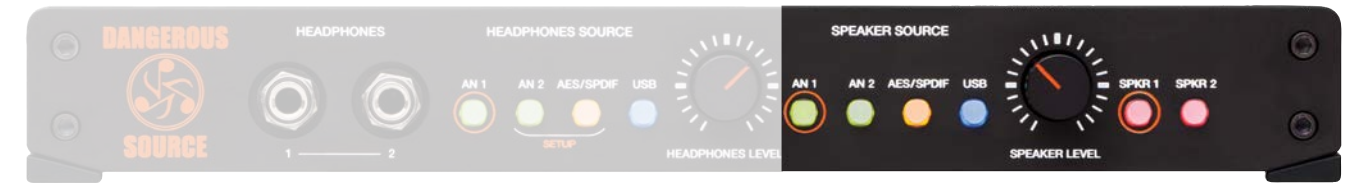

**[speaker source buttons pictured above]**

- Feature: Set the desired behavior for the **SPEAKER SOURCE BUTTONS: either TOGGLE OF LATCH** mode.
- Benefit: Simultaneously press and hold the bracketed setup buttons (AN 2 and AES/SPDIF) on the HEADPHONE source side. The setup LIGHTS will blink. Then press the button with the orange circle  $(AN_1)$  on the speaker source side to switch between toggle mode (button unlit) and LATCH mode (button lit). Press either of the blinking **SETUP BUTTONS** (AN 2 OF AES/SPDIF) to store and exit setup mode.

#### **6. SPEAKER SELECTION (TOGGLE OR LATCH MODE)**

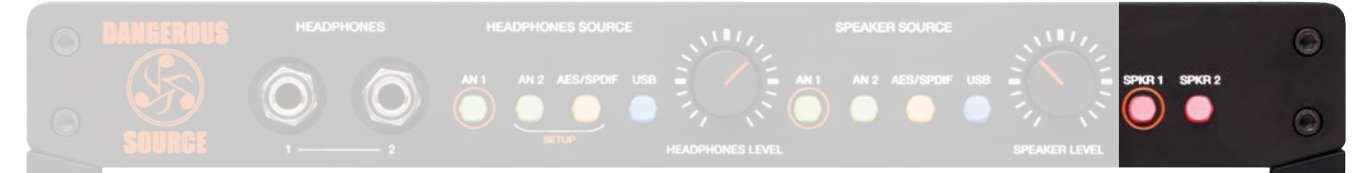

**[speaker selection buttons pictured above]**

#### TOGGLE

- Feature: Instantly switch between your speakers using the **SPEAKER SELECTION BUTTONS** (SPKR 1 and SPKR 2) auditioning only one set of monitors at a time.
- Benefit: A/B tracking and mix decisions between two different sets of speakers.

Note: This is the default setup.

LATCH

- Feature: Silently select or deselect any combination of 1 and/or 2 speakers (i.e. SPKR 1 and SPKR 2).
- Benefit: Audition through either set of speakers or both simultaneously (ie. for the control room and live room).
- Tip:  $\mathcal{L}$  Use one output for speakers and the other output for a sub (not the sandwich): turn the sub on or off whenever you need it. (Also, always hear the speakers in full range- some subs have a non bypassable crossover- the nerve!)

#### **7. SPEAKER SELECTION (TOGGLE TO LATCH MODE)**

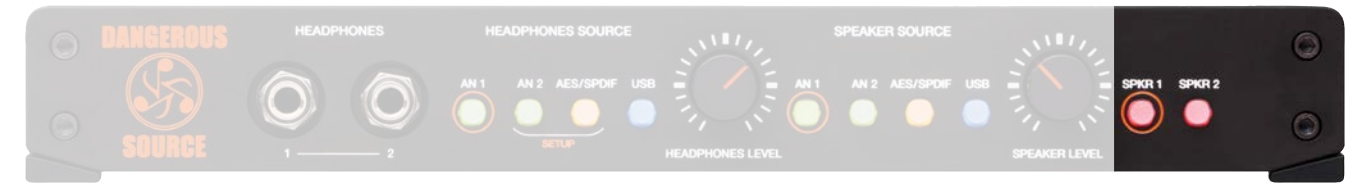

**[speaker selection buttons pictured above]**

Feature: Set the desired behavior for the SPEAKER SELECTION BUTTONS.

Benefit: Simultaneously press and hold the bracketed setup buttons (AN 2 and AES/SPDIF) on the HEADPHONE SOURCE side. The SETUP LIGHTS will blink. Then press the button with the orange circle ( $s$ PKR 1) on the speaker selector side to switch between TOGGLE mode (button unlit) and LATCH mode (button lit). Press either of the blinking SETUP BUTTONS (AN 2 OF AES/SPDIF) to store and exit setup mode.

#### **8. MOMENTOGGLE (HEADPHONES SOURCE • SPEAKER SOURCE • SPEAKERS)**

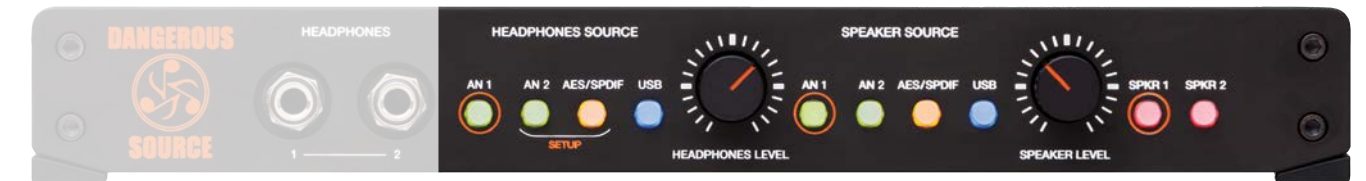

**[headphones source, speaker source and speaker selection buttons pictured above]**

Feature: MOMENTOGGLE is built into all of the buttons above. It provides either a momentary or latching mode, at the user's discretion.

Operation:latch mode. If the buttons are pressed and released quickly, they will latch.

toggle mode. If pressed and held for more than a second, the function remains on until the button is released.

Uses: Create a talkback mic: Plug a mic and preamp into analog input two  $\Delta n/2$ ). To communicate with the talent, just hold the AN 2 button on the HEADPHONES SOURCE side to speak directly into their cans. Release and it deactivates.

Subwoofer check: Plug your main monitors into spkg 1 and the sub(s) into spkg 2. Then hold the spkg 2 button for as long as you'd like to check the low frequency content.

#### **9. OPTIONAL RACK KIT**

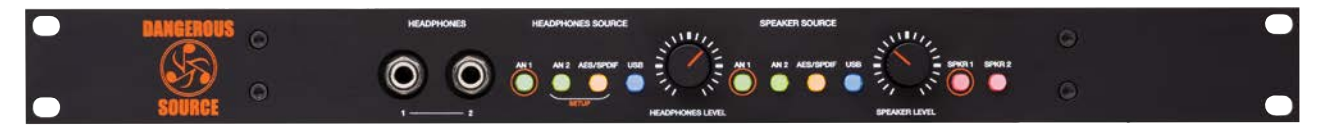

**[optional srk rack kit pictured above]**

Feature: Mount source in traditional racks or road cases with the optional 19" faceplate (part number srk).

Benefit: Ability to tuck source into a 19" rack bag or into a fixed installation.

Operation: Remove the desktop front and install the single rack space faceplate as explained below.

- (1) Gently pull off the two knobs
- (2) Remove the two nuts from around phones jacks Remove the four main hex screws from the faceplate
- (3) Remove the four main hex screws from the faceplate
- (4) Remove the four feet
- (5) Replace the phillip head screws in the former holes where the feet had been
- (6) Install the one space rack panel

### Source: Mac Setup

#### **PRO TOOLS**

- Plug in source via USB to your Mac.
- Power up source.
- Launch Pro Tools.
- Navigate to the "serup" menu.
- Select "playback engine". (PHOTO OP 01)
- A pop up screen will appear (PHOTO OP 02), select "pro tools aggregate i/o" from the drop down menu. (PHOTO OP 03)
- Select "Yes" from the pop up window (PHOTO OP 04)
- Hit "okay" and the session will reopen with the new "playback engine"
- Navigate to the "setup" menu again
- Select "hardware" (PHOTO OP 05)
- Click on "launch setup app" (PHOTO OP 06)
- Click on "PRO TOOLS AGGREGATE I/O" from the left hand menu (PHOTO OP 07)
- Select in the checkboxes all the interfaces you'd like to utilize, including "xmos usb 2.0 audio out" (PHOTO OP 07)
- Hit "okay"
- Start monitoring from Pro Tools!

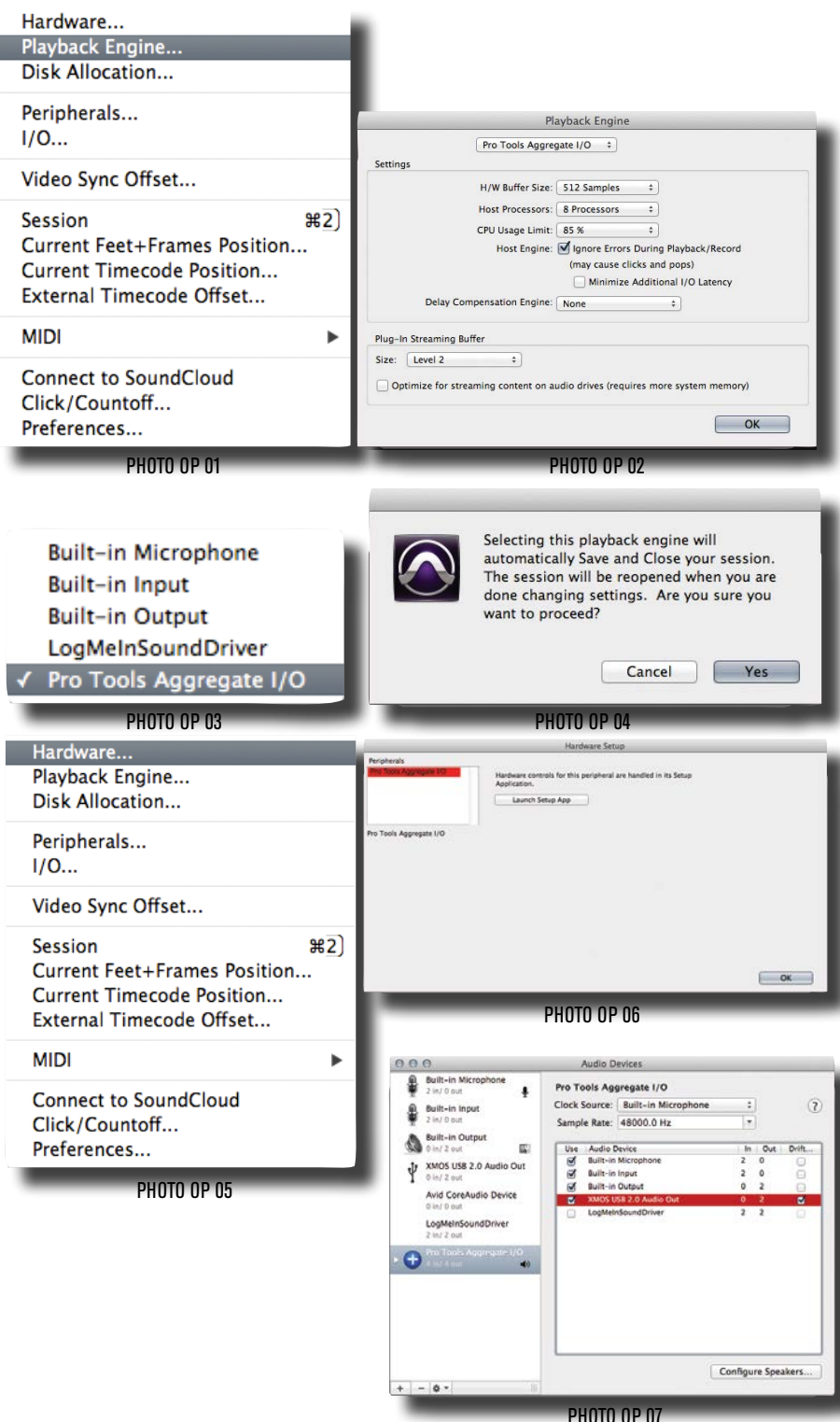

### Source: PC Setup

Plug in source via USB

To install the driver, plug the USB port to the computer and power up source.

Double click on the ceudusb-7.4.2 icon and extract the driver installer file.

Double click on the extracted file and follow the directions. (PHOTO OP 01 & 02)

Accept the license agreement then click Next. (PHOTO OP 03)

Ignore the 'Readme' file like everyone else does.

Actually, it contains important info.

Click Install. (PHOTO OP 04)

**Welcome to the CEntranc** Existing installation of 'CEntrand<br>was found on this computer. D ٢D Universal Audio Driver (v7.4.2)<br>Setup Wizard Setup will now uninstall previous version. .<br>This wizard will guide you through the<br>CEntrance Linework Audio Driver (v) .<br>Please close any running audio applications<br>and disconnect your audio device(s). Press 'OK' to continue<br>or press 'Cancel' to abort installation Cancel ok PHOTO OP 02 New Cancel PHOTO OP 01  $\hat{\mathbf{v}}$ Ø a Ê PHOTO OP 04 PHOTO OP 03 The software you are installing for this hard  $\mathbb{A}$ CEntrance USB Audio has not passed Windows Logo testing to verify its or deare audio interface<br>Channels austisbie for for choosing CEntrance. Everyone on our t<br>recording and playback experience easier,<br>active, we are looking forward to your fee Continue Anyway STOP Install PHOTO OP 0 PHOTO OP O **Completing the CEntrance Universal** Audio Driver (v7.4.2) Setup Wizard **Global Settings CEntrance Univers**<br>on your computer  $10.0 \, \text{ms}$ Click Finish to close th le Rate: 192000 Hz = ASIO Hosts can change About...

**Entrance Universal Audio Driver (v7.4.)** 

PHOTO OP 08

Finish the Wizard. (PHOTO OP 07)

Continue anyway. (PHOTO OP 05)

(PHOTO OP 06)

You are ready to go. If you need to check on the CE control panel, it is in the Task bar.

Double click on the CE icon and it opens the control panel. (PHOTO OP 08)

PHOTO OP 07

Fing

#### SOURCE | **11**

ce USB Auc

**Global Settings** 

nple Rate:  $44100 \text{ Hz} =$ 

SIO Hosts can change

 $10.0 \, \text{ms}$ 

Set the rate (In this case auditioning a CD). (PHOTO OP 09)

44100Hz selected (PHOTO OP 10)

To select the USB card if you have multiple devices, open the Windows control panel. (PHOTO OP 11)

Select 'Sounds and Devices'. (PHOTO OP 12)

Select the XMOS USB Audio 2.0 device. (PHOTO OP 13)

Play audio for one second so the USB card learns the sample rate and clocking information.

You are ready to rock.

Note: If you change the sample rate, you have to give the USB card a 1 second burst of "Play" again so it can adjust itself to the new condition.

PHOTO OP 13

Windows 8 is supposed to implement a USB Audio 2.0 system. The engineers at Dangerous chose Audio 2.0 because it runs higher sample and bit rates. PC users, welcome to the bleeding edge!

**Global Settings** 

 $10.0 \text{ ms}$ 

192000 Hz =

**R200 Hz** 

Latency

Sample Rate:

**ASIO Hosts ca** 

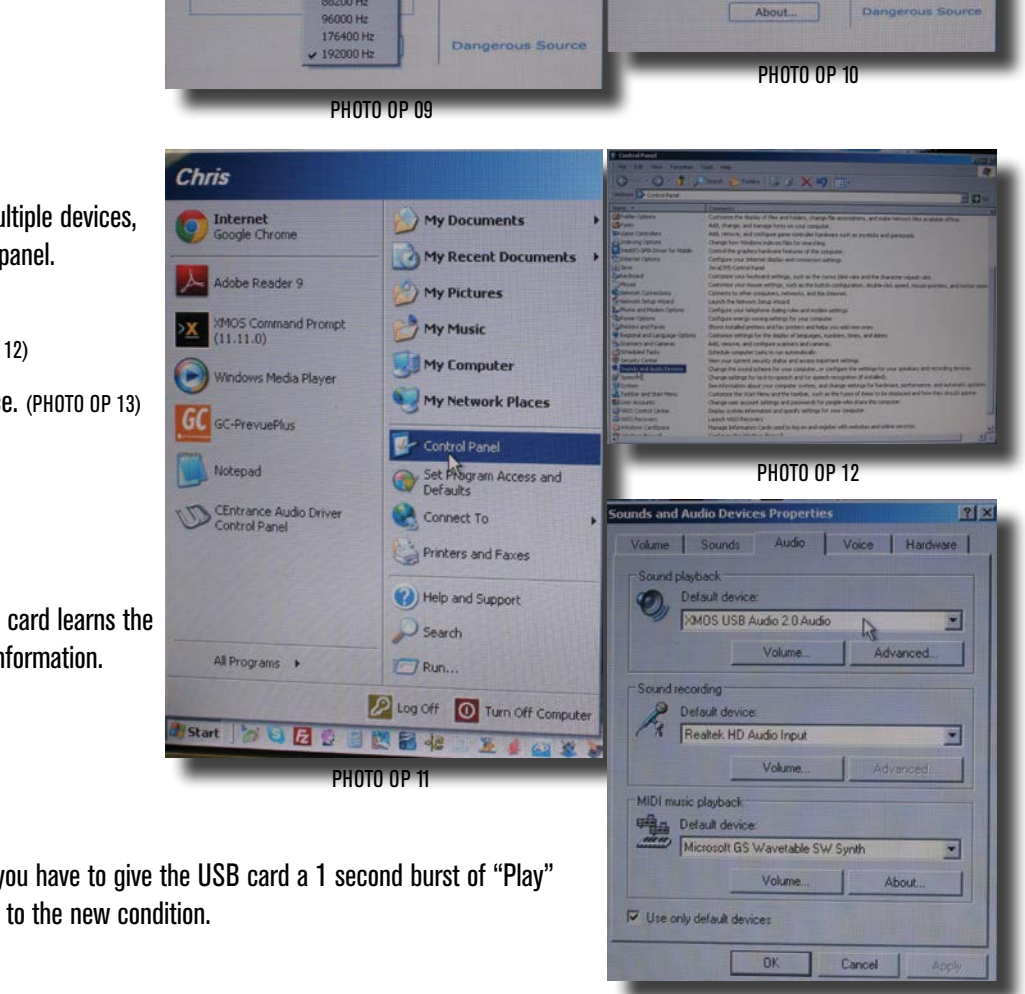

### Source: Application Examples

#### **The Producer**

Talent is using headphones with ANALOG INPUT TWO (headphone mix out of the computer) and ANALOG INPUT ONE for zero latency vocals. Producer is monitoring via speakers the usb for the master mix and ANALOG INPUT ONE for zero latency vocals.

#### **The Road Warrior** (traveling musician)

Monitor the music and click track while jamming guitar and looping it back into the session.

Laptop main session tracks connected via USB.

Click track connected via the analog output of the laptop to **INPUT TWO**.

Guitar processor plugged into **INPUT ONE.** 

Headphones set up to monitor all 3.

Speaker outputs select usb and INPUT ONE.

selected line out feeds a return back into the laptop to track session ideas.

#### **Traveling Mixer**

Pesky client always asking for last minute touch ups while you're traveling with your significant other to dial up the intimacy to 108dB? No problem.

Whip out the source, connect it via USB to your laptop, touch up your stems and boom- back to the beach!

#### **The DJ**

A laptop DJ, feeding source via USB (or any other input), could send this mix to the front of house for amplification, while they utilize the speaker levels for booth control and headphone levels for personal monitoring.

### Tons more applications.

### We want to hear about your creative uses.

## SPECIFICATIONS

INPUT 1 TO SELECTED LINE OUT AND SPEAKERS

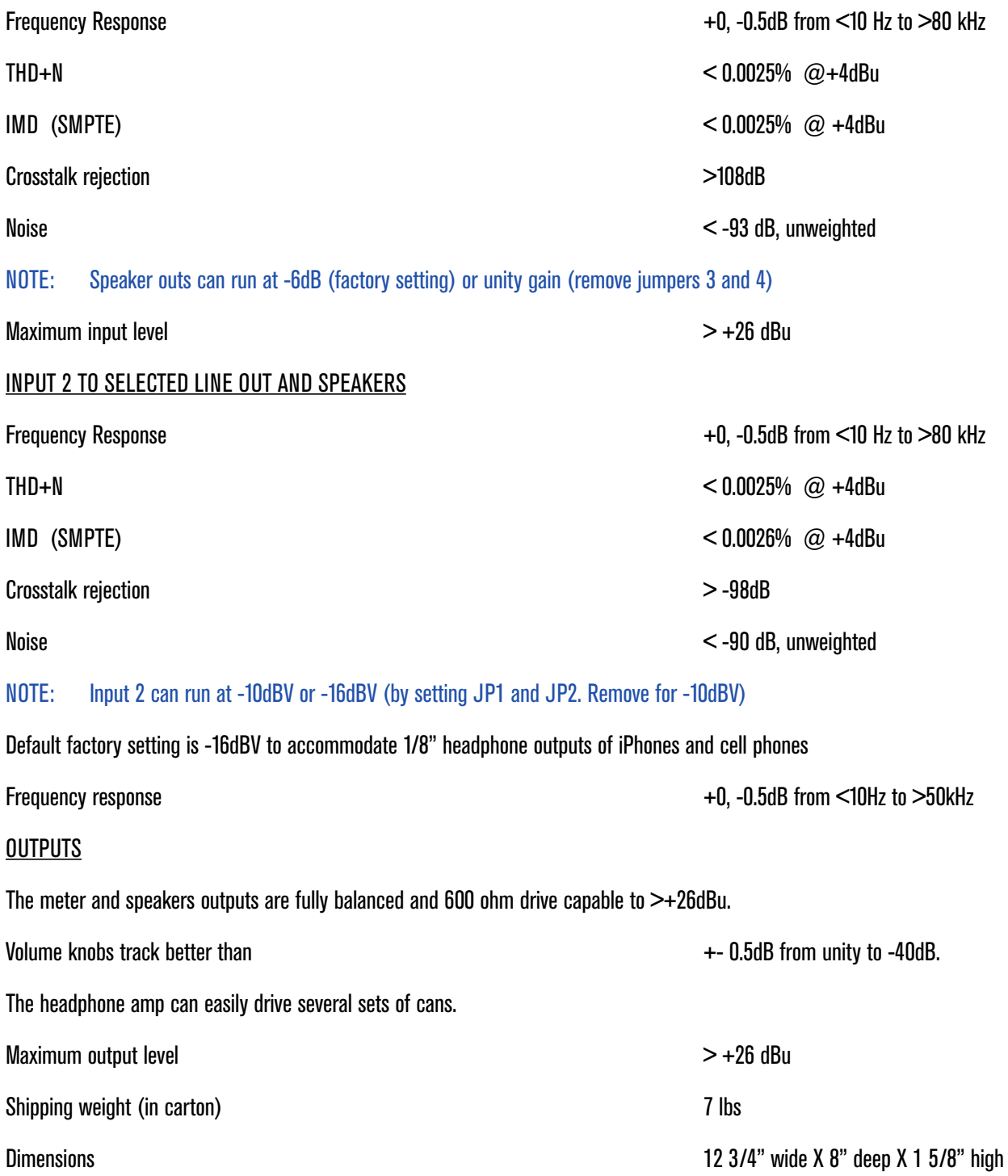

#### DIGITAL INPUTS

The AES inputs lock from 32kHz to 192kHz sample rates with the following: <0.004% THD+N -0.2dB at 10 Hz and 22kHz (48kHz sample rate) -0.2dB at 10Hz and 34kHz (higher rates) Crosstalk rejection  $>103dB$ Power Supply: 12 volt, 2 Amp (Part number PSU-SRC) Optional Rack Kit: Samuel Community Community Community Community Community Community Community Community Community Community Community Community Community Community Community Community Community Community Community Commun

Now it's your turn to unleash the potential of source and tell us all the unusual applications you've utilized it in! Experiment well beyond the pages of this manual. The source is a still audio river that runs deep.

-The Dangerous Music Outlaws

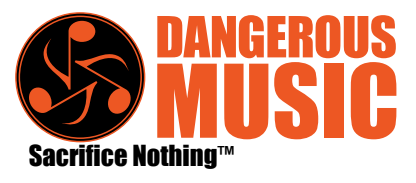

SOURCE | **15**

## WARRANTY

#### **Free 2 year extended warranty with online registration.**

Standard warranty: 90 days parts and labor, subject to inspection.

Does not include damage incurred through shipping damage, modifications/attempted repair by unauthorized technicians or abusive behavior (save temper tantrums for less expensive items like dishes and glassware).

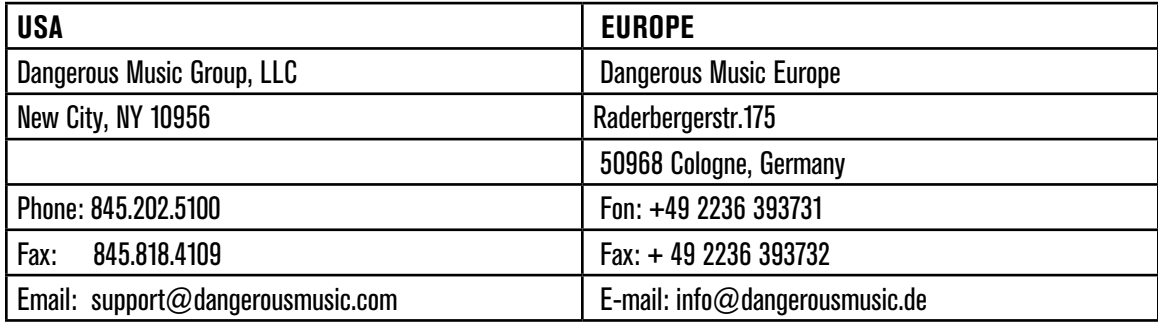

Dangerous Music, Inc. reserves the right to alter the software and design of their equipment.

If after reading the manual more information for an application is needed, please contact us via email for the quickest response.

- •Factory contact for RA# must occur before shipping a unit to us for service.
- •Please keep the original cartons in case storage or transportation of units is required.
- •Always insure shipment as these damages are not covered by the warranty.
- •Operating the device with anything other than the Dangerous Music Power Supply will void the warranty
- •Thank you for actually reading the manual. Now go make some dangerous music!

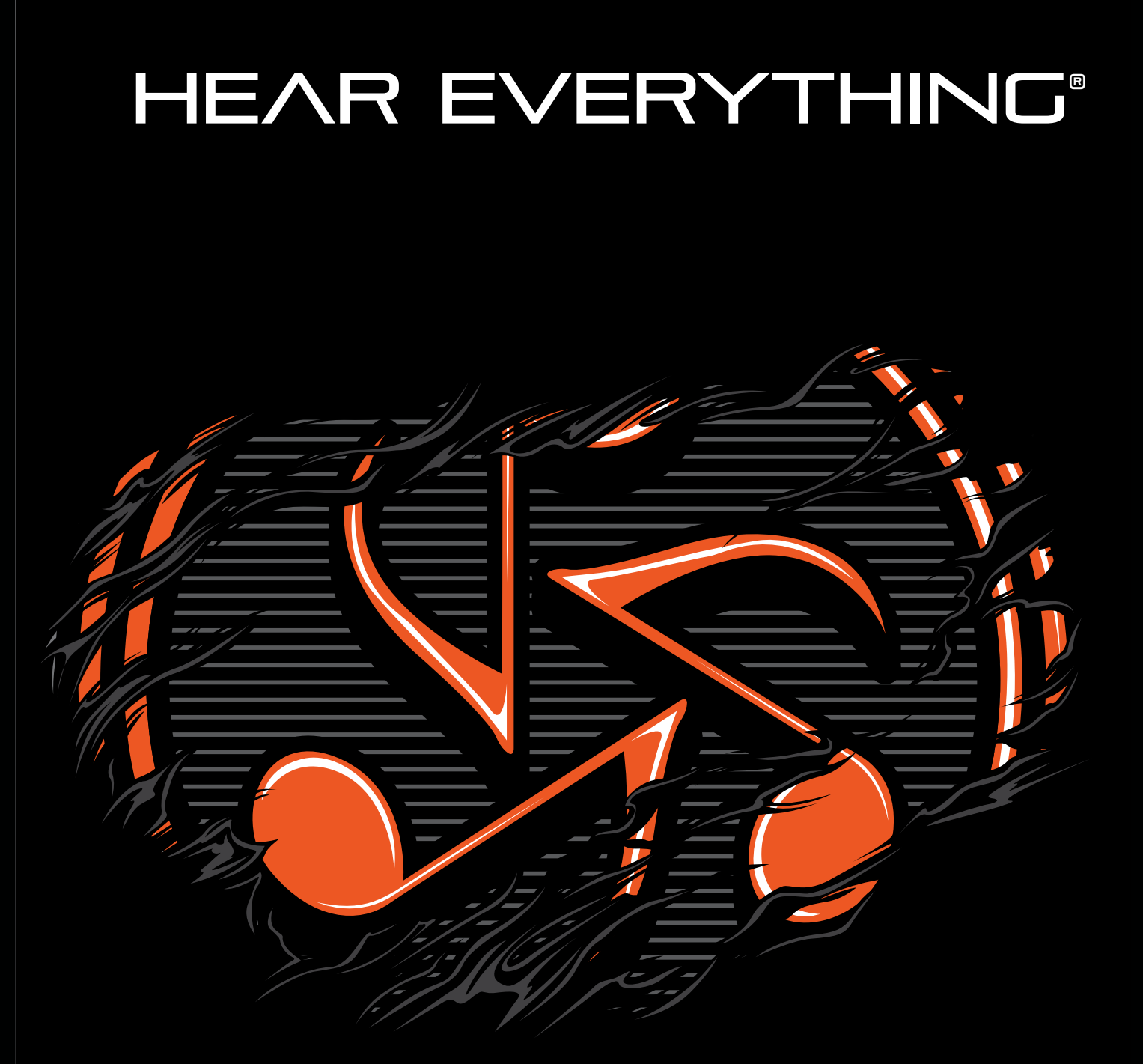

# SACRIFICE NOTHING®